**FAUTL 2013/2014 1º semestre**

Curso e turma: Mestrado Integrado em Arquitectura, turma A PL Nome do Aluno: Leandro Filipe Correia Martins Número mecanográfico: 20101118

**Modelação Tridimensional Exercício nº 1 Relatório**

# 1. **Introdução**

Representar parametricamente através de diferentes programas em Grasshopper, três diferentes tipos de abóbadas:

- a) Abobáda de Arestas
- b) Abóbada de Lunetas
- c) Abóbada de Pendentes (Bizantina)

### **Objectivos:**

- 1. Modelar cada um dos tipos de abóbada no software Rhinoceros.
- 2. Identificar possíveis parâmetros para cada um dos tipos de abóbada.
- 3. Produzir o programa para gerar cada um dos tipos de abóbada.
- 4. Instanciar, num ficheiro Rhinoceros vários exemplares de cada tipo de abóbada.

## **Avaliação:**

- Ficheiro Zip Resultado da modelação manual (gh, 3dm)
- Esquiços Com os parâmetros para cada tipo de abóbada

# 2. **Desenvolvimento**

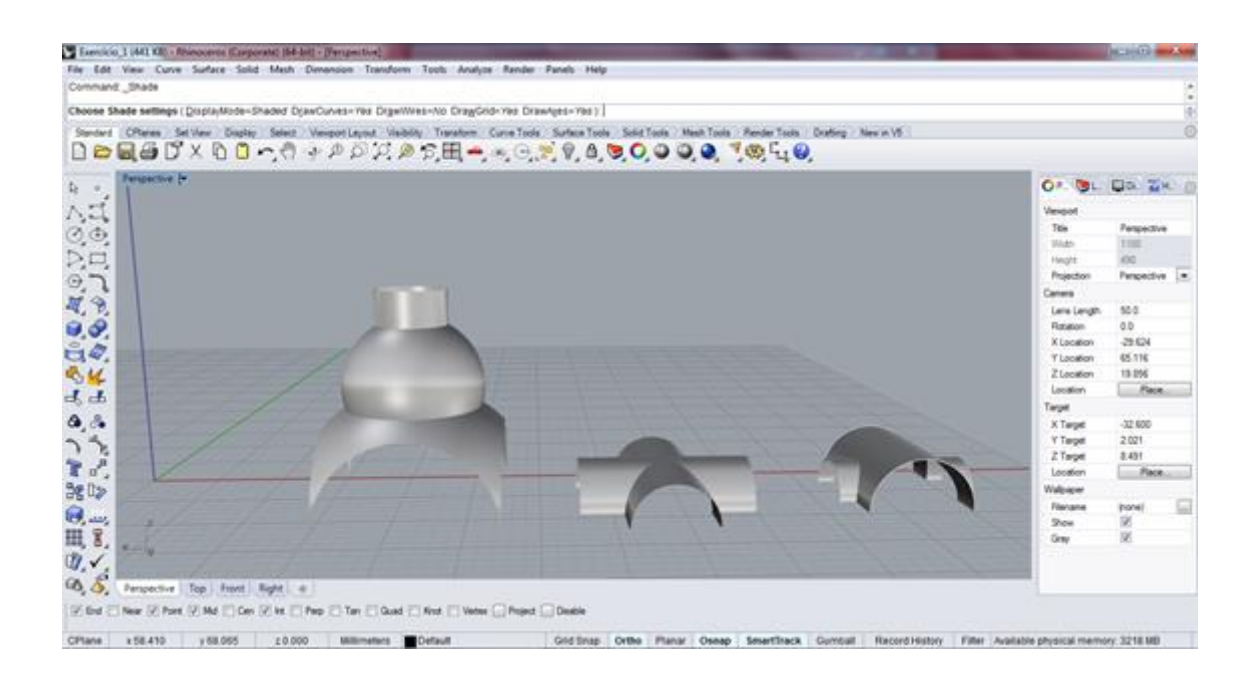

## **A) Abóbada de Arestas**

Abrir um novo ficheiro em rhinoceros e digitar na barra de comandos grashopper. Deste modo abriremos em simultâneo os dois programas.

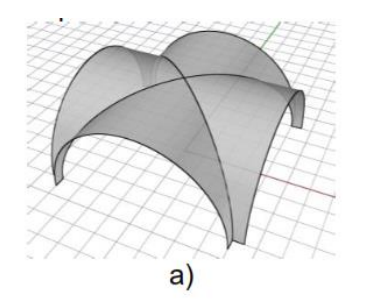

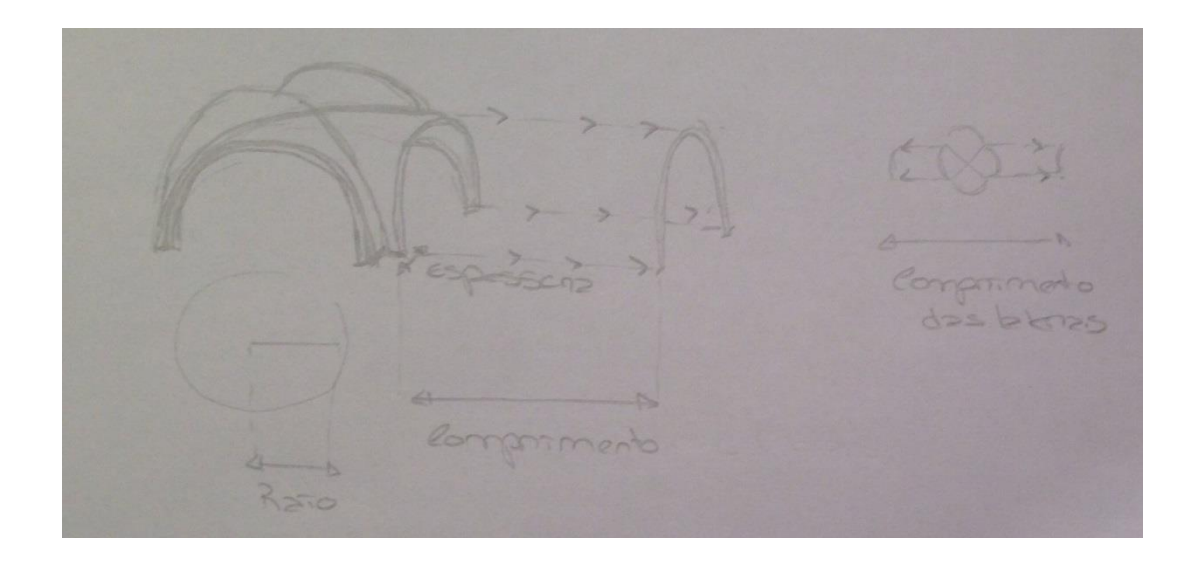

O objectivo é criar uma abóbada de Arestas e através de um esquiço rápido poderemos ter a precessão dos parâmetros que queremos geral: raio, espessura, comprimento das laterais.

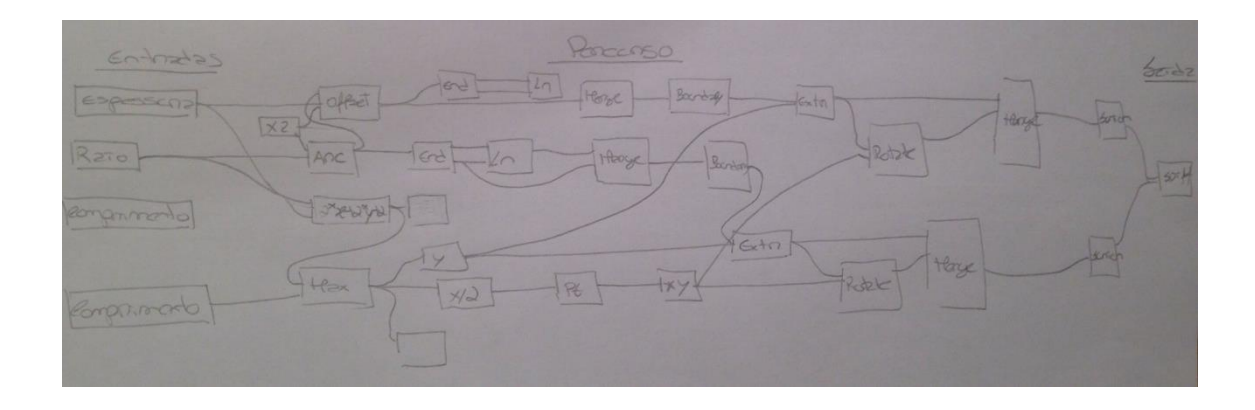

Depois de definir os parâmetros que consideramos importante de variação, para que seja possível destro da mesma tipologia de abóbada, gerar diferenças.

Ah que perceber a sua constituição, este tipo de abóbada é composta por dois arcos que se prolongam na sua profundidade e se intersectam segundo um eixo que é o centro do raio da base.

Primeiro passo, é a criação de um ponto com a expressão (X/2), no plano XZ, através da expressão anterior definir um arco e criar espessura, duplicando-o e extrudir.

O segundo passo é equivalente ao primeiro mas orientado no plano YZ e com a expressão (Y/2).

Para concluir, a que executar a intersecção das duas volumetrias, através do seccionamento das diferenças e agrupamento das formas.

#### **B) Abóbada de Lunetas**

Abrir um novo ficheiro em rhinoceros e digitar na barra de comandos grashopper. Deste modo abriremos em simultâneo os dois programas.

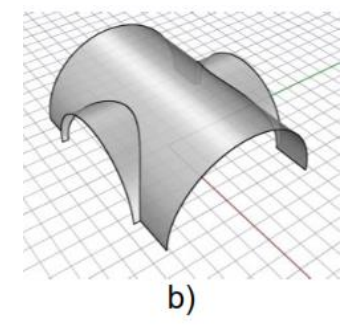

O objectivo é criar uma abóbada de Lunetas e através de um esquiço rápido poderemos ter a precessão dos parâmetros que queremos geral: raio, espessura, comprimento das laterais, que são os mesmos parâmetros da Abóbada de Arestas, com uma diferença é que neste tipo de abóbada também queremos fazer variar a alturas dos dois arcos que a constituem.

Depois de definir os parâmetros que consideramos importante de variação, para que seja possível destro da mesma tipologia de abóbada, gerar diferenças.

Ah que perceber a sua constituição, este tipo de abóbada é composta pela criação de um arco, no plano XZ, criar a espessura deste através da sua duplicação e extrudir. Criar outro volume semelhante, mas perpendicular.

De seguida, efectuar a expressão (2\*X+2\*Y+2), deste modo erá defenir a espessura e o raio em X e T e criar uma ligação entre o comprimento máximo. Seguindo-se de orientar o ponto da expressão X/2 em XY, dizendo que este pertence aos dois volumes.

Concluindo, seccionamento das diferenças e o agrupamento das formas.

Como este tipo de abóbada é muito parecido com a estrutura da abóbada de arestas, considerou-se que seria útil geral um tipo de ficheiro em grashopper capaz de dar resposta aos dois tipos solicitados: a) abóbada de arestas e b) abóbada de lunetas.

#### **C) Abóbada de Pendentes (Bizantina)**

Abrir um novo ficheiro em rhinoceros e digitar na barra de comandos grashopper. Deste modo abriremos em simultâneo os dois programas.

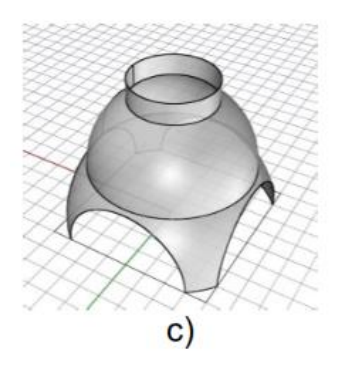

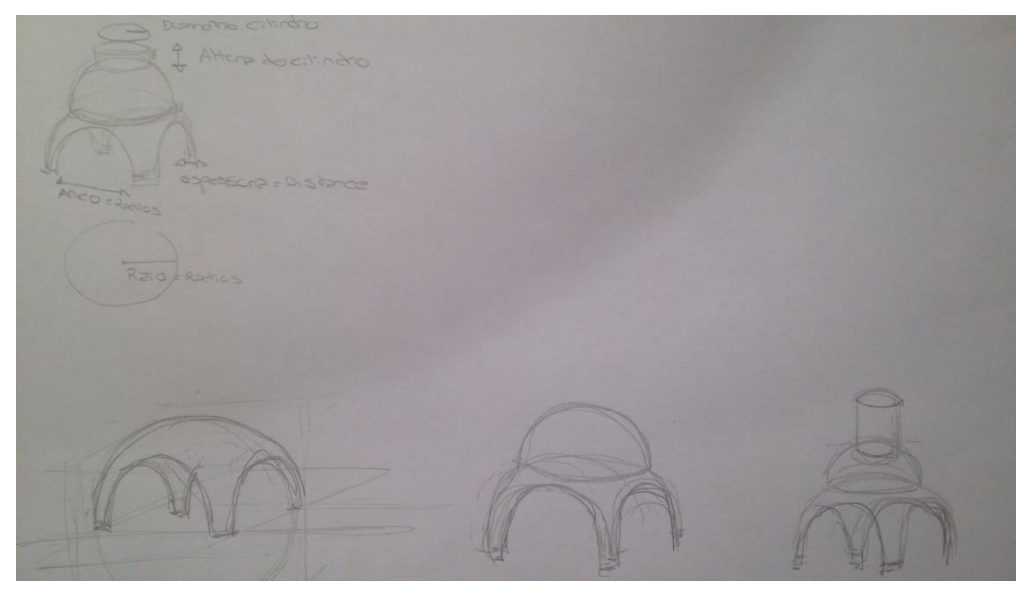

O objectivo é criar uma abóbada de Pendentes ou Bizantina e através de um esquiço rápido poderemos ter a precessão dos parâmetros que queremos geral: raio, espessura, comprimento do arco das laterais, diâmetro do cilindro e a sua altura.

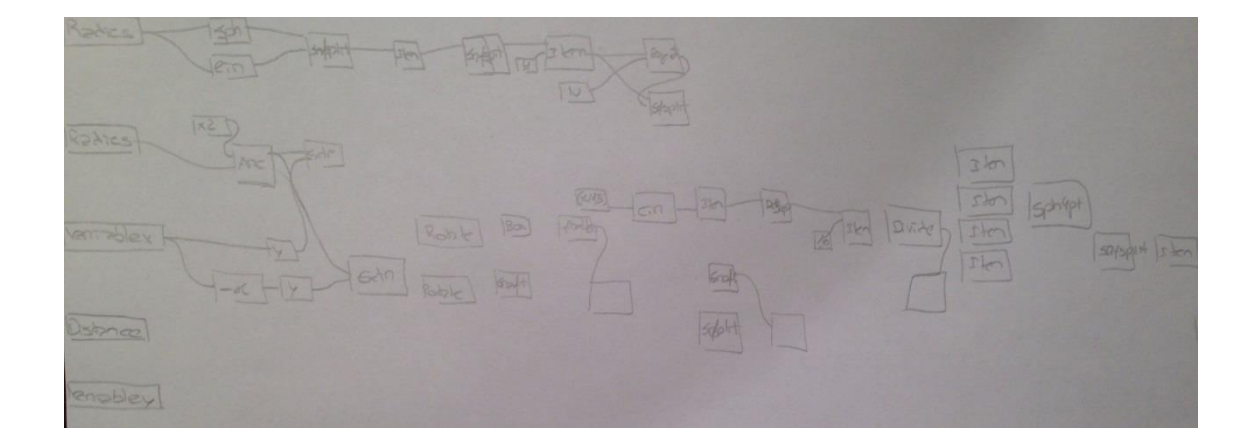

Depois de definir os parâmetros que consideramos importante de variação, para que seja possível destro da mesma tipologia de abóbada, gerar diferenças.

Ah que perceber a sua constituição, este tipo de abóbada é composta pela criação de uma esfera, dividi-la e escolher a parte superior. Depois à que recorrer à abóbada de arestas anteriormente desenvolvida e intersectar estes dois volumes, seccionando os arcos laterais.

Seguindo-se da criação da segunda esfera através do desenvolvimento de um círculo menor, utilizar a expressão em X e projectando na direcção Z. Nesta mesma projecção circunscrever outra esfera.

O cilindro é definido a partir de um raio inferior ao do raio da esfera da base da abóbada. Este é intersectado com a segunda esfera criada e secciona-lo de modo a restar só a parte superior a esta esfera.

Concluindo, com o agrupamento das formas.

## 3. **Conclusão**

Reflectindo com a análise efectuada ao longo do trabalho desenvolvido durante todo o semestre foi de meras muito gratificante, concluir este trabalho. Pois tratou-se de uma experiencia nova, com novos processos de computação, programas os quais desconhecia, mas que hoje em dia, com o stress e com a atribulada que nos rodeia considero uteis para uma gestão de tempo e metodologia no processo de trabalho.

# **Referências bibliográficas**

Aulas e sebentas disponibilizadas pelo docente.